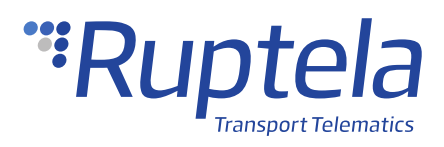

# **Filtrado configurable de navegación**

## **1 Introducción**

### 1.1 Sobre la funcionalidad

Debido al retraso atmosférico natural de señal o mala calidad de señal (por ejemplo, obstrucciones ambientales), el dispositivo puede generar coordenadas imprecisas. Esto puede resultar en trayectorias imprecisas y reportes incorrectos. La funcionalidad de filtrado de navegación consiste en el filtrado estacionario y activo, y puede ser configurado de acuerdo con las necesidades del usuario.

### 1.2 Información legal

Copyright © 2020 Ruptela. Todos los derechos reservados. La producción, transferencia, distribución o el almacenaje de partes o de todo el contenido de este documento en cualquier forma sin el permiso escrito por parte de Ruptela está prohibido. Los productos y compañías nombradas en este documento son marcas registradas o marcas de sus respectivos dueños.

### 1.3 Compatibilidad

Esta funcionalidad está disponible para los siguientes dispositivos con la última versión de firmware:

- Trace5
- FM-Tco4 HCV
- **FM-Tco4 LCV**
- FM-Pro4
- FM-Eco4
- FM-Eco4 S
- FM-Eco4 T
- FM-Plug4

### 1.4 Información de contacto

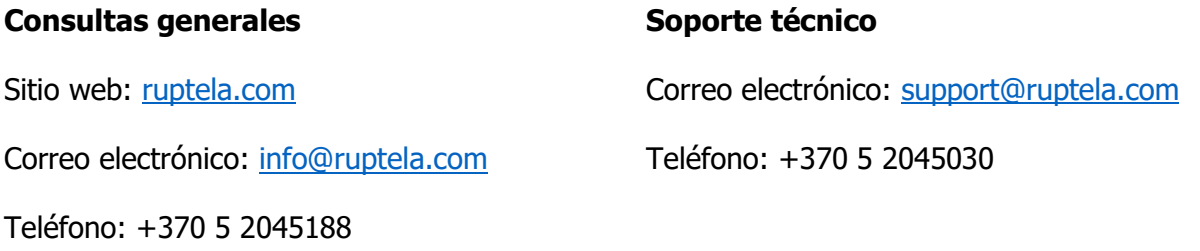

### 1.5 Historial de cambios

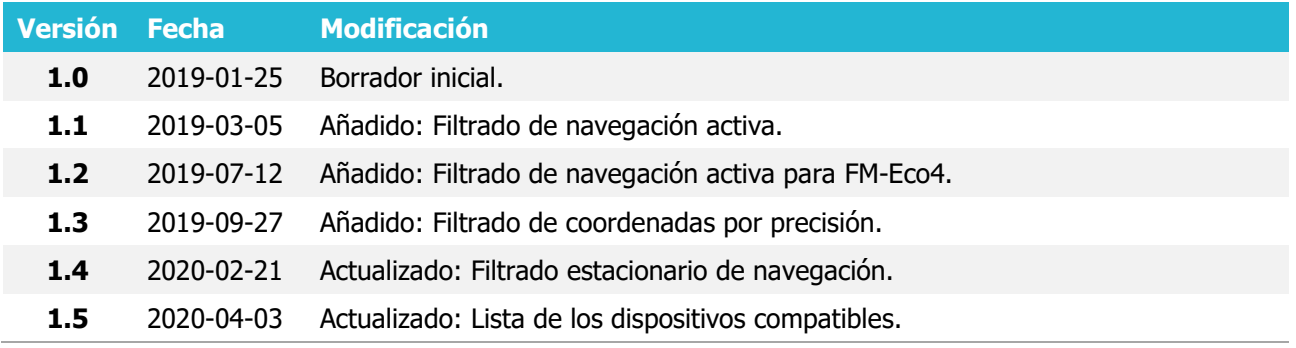

### 1.6 Notaciones

Las siguientes notaciones se usan en este documento para resaltar información importante:

#### **Texto en negrita**

Usado para indicar elementos de la interfaz de usuario o para énfasis.

#### Texto en cursiva

Usado para indicar elementos que pertenecen a una lista y se los puede seleccionar.

#### **Nota**

 $\boldsymbol{\theta}$ Usado para resaltar información importante o condiciones especiales.

# **2 Configuración**

 $\boldsymbol{\theta}$ Esta funcionalidad requiere el uso del configurador avanzado.

### 2.1 Empezar la configuración

Para comenzar con la configuración, se deben seguir estos pasos:

- 1. Abra el configurador avanzado. Seleccione el puerto COM al cual ha conectado su dispositivo.
- 2. Haga clic en **Connect** (Conectar).
- 3. Localice **GPS navigation filtering** (Filtrado de navegación GPS) en la sección **Data collection** (Recolección de datos). Haga clic en **Customize** (Personalizar) para abrir la ventana de **Navigation filtering** (Filtrado de navegación).

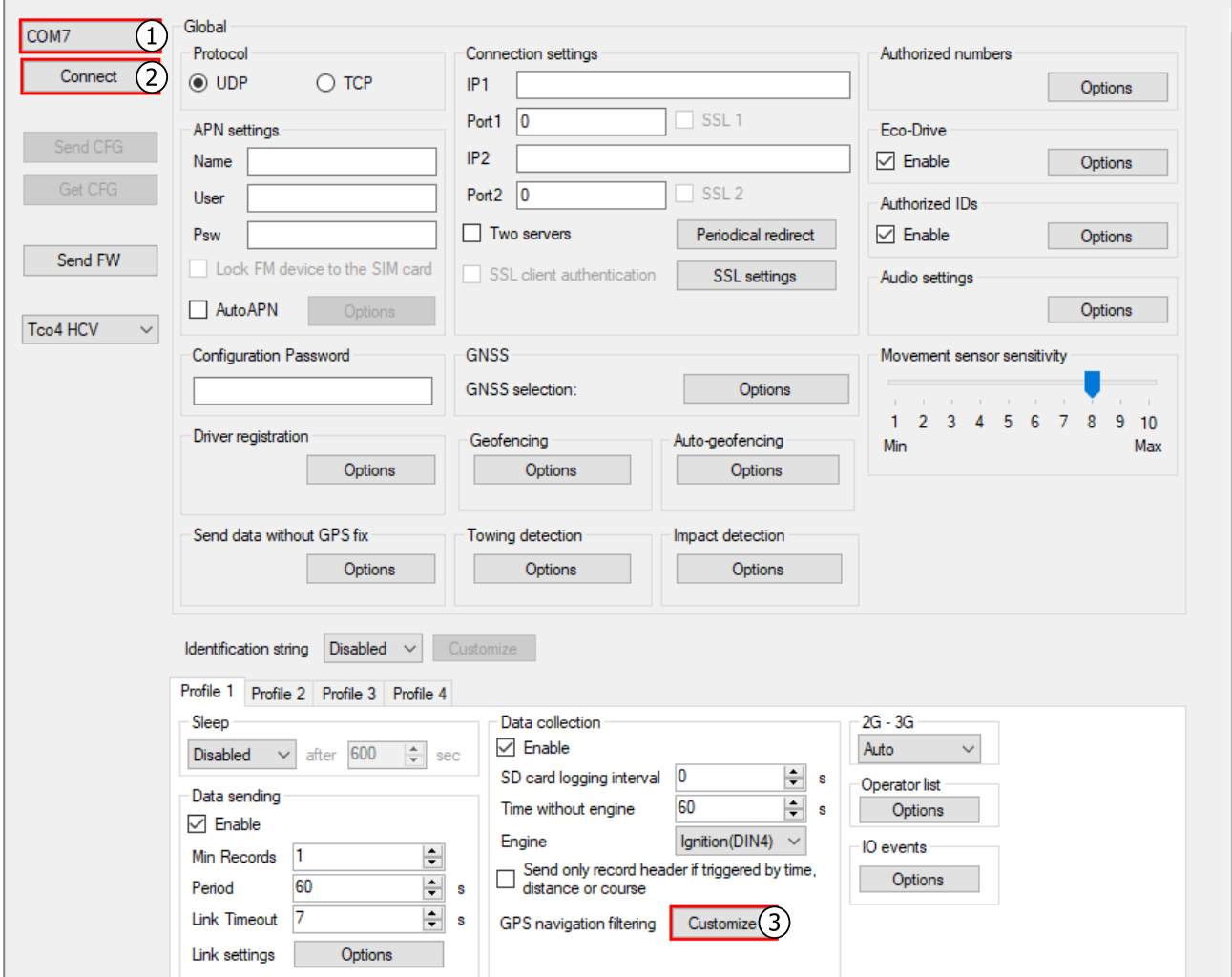

### 2.2 Filtrado estacionario de navegación

La funcionalidad del filtro estacionario de navegación soluciona el problema de las coordenadas imprecisas descartando las coordenadas mientras el vehículo no se mueve.

Siga estos pasos para configurar el filtrado de navegación estacionario.

1. Seleccione el modo del filtro estacionario de navegación.

**Switch ON conditions**

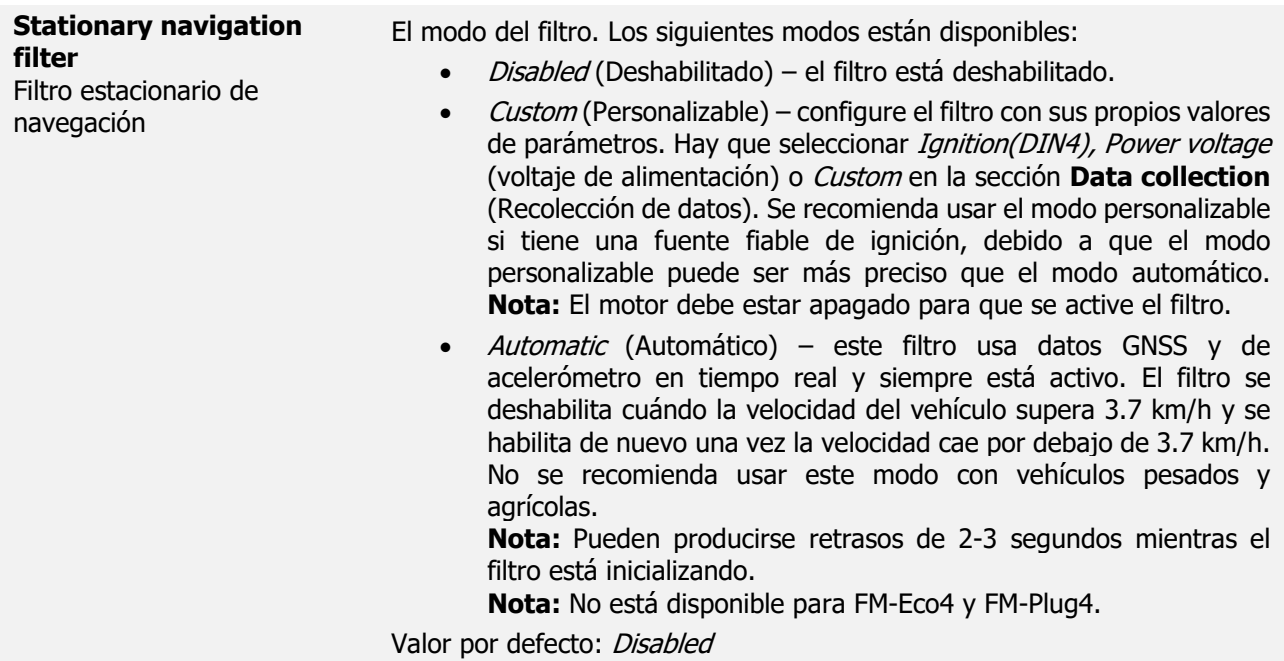

2. Si el modo Custom está seleccionado, configure los parámetros condicionales **Switch ON** y **Switch OFF** de acuerdo con sus necesidades.

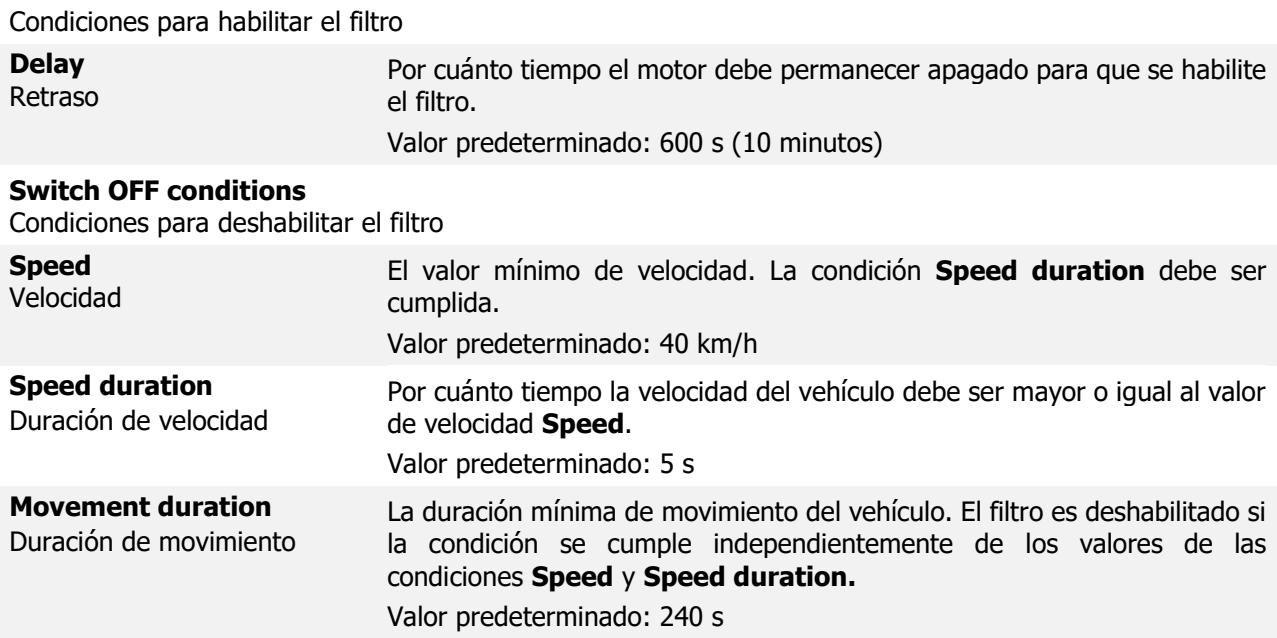

4

#### **High priority event**

Evento de alta prioridad

Determina si los eventos de alta prioridad deshabilitan el filtro.

- Con la opción *Enabled* (habilitado), el filtro se deshabilita cuando ocurre un evento de alta prioridad.
- Con la opción *Disabled* (deshabilitado), el filtro no se deshabilitará en caso de que ocurra un evento de alta prioridad.

Valor predeterminado: Enabled (habilitado)

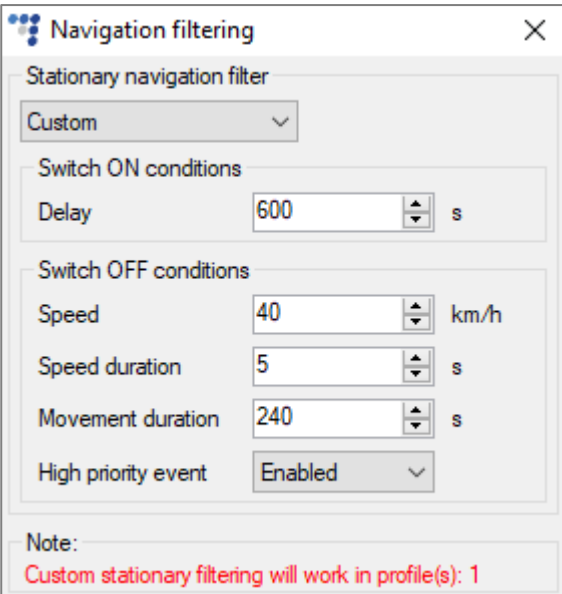

**Note** (nota) muestra en cuáles perfiles la funcionalidad está habilitada. Si Ignition(DIN4),  $\boldsymbol{\Omega}$ Power voltage o Custom se selecciona como el origen de **Engine** (motor) en un perfil específico, la funcionalidad va a ser habilitada en ese perfil.

### 2.3 Filtrado activo de navegación

La funcionalidad del filtro activo de navegación descarta las coordenadas imprecisas mediante la evaluación de la velocidad de movimiento del vehículo. El filtro activo de navegación compara la distancia GPS entre las dos últimas coordenadas recibidas y la distancia máxima posible calculada por el dispositivo. Si la distancia GPS es mayor que la distancia máxima posible, entonces la última coordenada GPS es descartada.

Siga estos pasos para configurar el filtro activo de navegación:

1. Marque la casilla **Active navigation filter** (Filtro activo de navegación). Engine Ignition (DIN4) o Custom deben ser seleccionados en la sección **Data collection** (Recolección de datos).

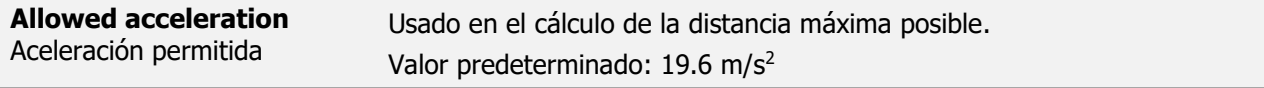

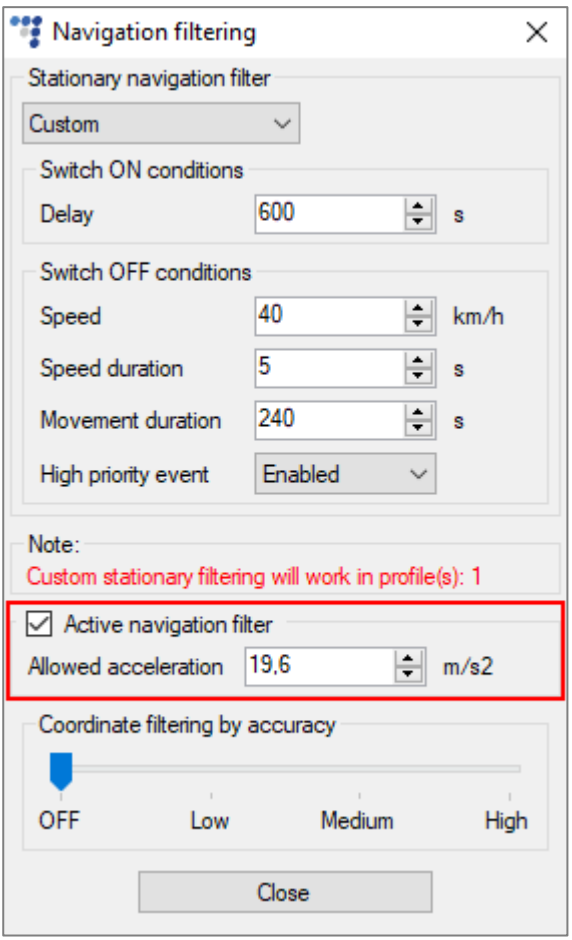

### 2.4 Filtrado de coordenadas mediante la precisión

La funcionalidad de filtrado de coordenadas mediante la precisión filtra coordenadas imprecisas causadas por brincos aleatorios de posición cuando la señal GNSS es débil. Cuando el dispositivo recibe un paquete GNSS, la precisión de las coordenadas recibidas es comparada con un umbral configurado de precisión. Si la precisión es peor que el límite establecido, las coordenadas recibidas son consideradas imprecisas y son filtradas.

Un ejemplo de coordenadas precisas (verde) vs. no precisas (rojo) se muestra a continuación:

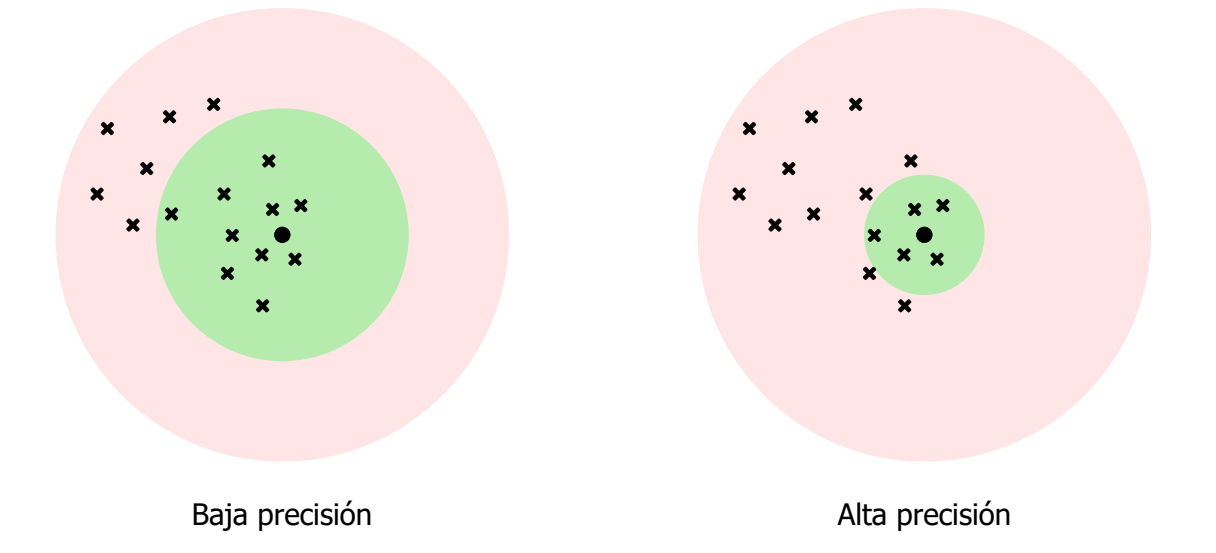

El filtrado de coordenadas por la precisión tiene un parámetro configurable:

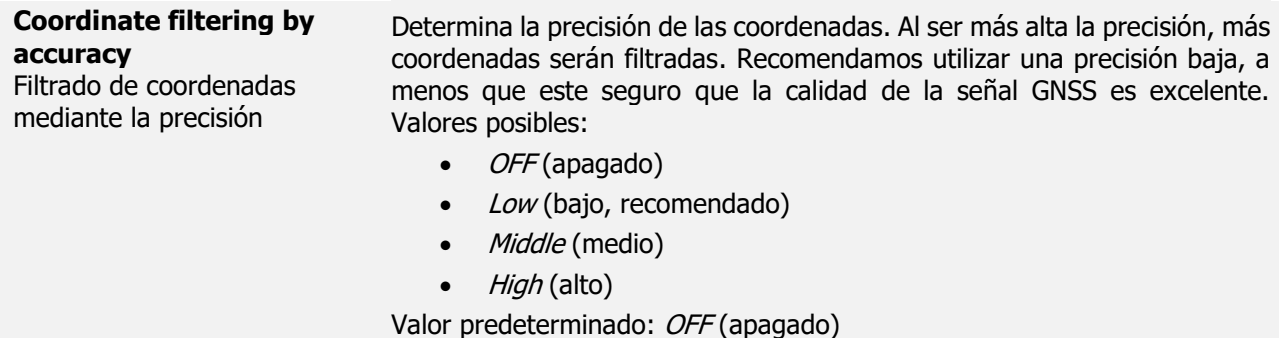

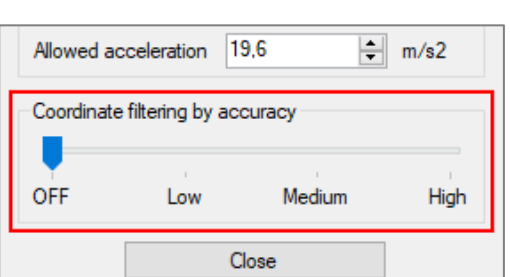

Al ser más alta la precisión, se deben generar más registros para asegurarse de un rastreo  $\ddot{\mathbf{0}}$ preciso, de otra manera una precisión muy alta filtrará demasiadas coordenadas.

El filtrado de coordenadas puede afectar la precisión de Eco-Drive y la funcionalidad de  $\ddot{\mathbf{0}}$ geocercas.

### 2.5 Terminando la configuración

Para terminar la configuración, cierre la ventana de **Navigation filtering**. Haga clic en **Send CFG** (Enviar configuración) para enviar la configuración al dispositivo.

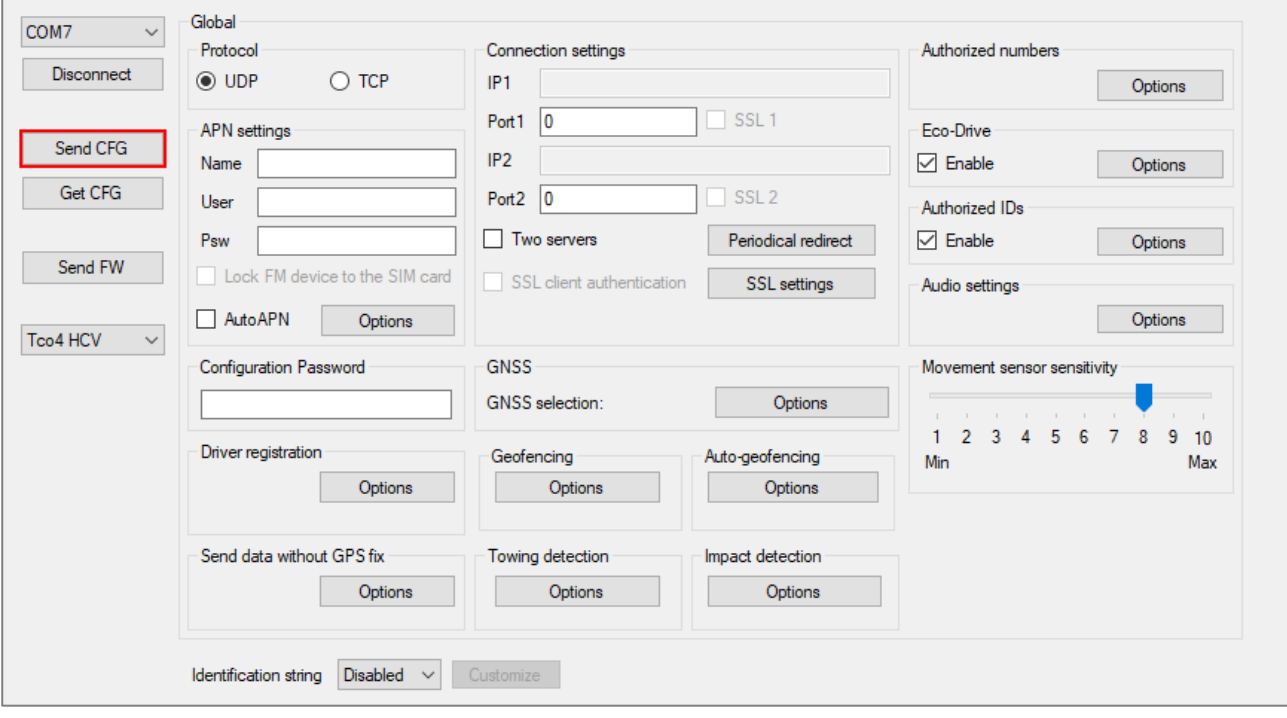